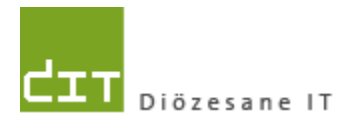

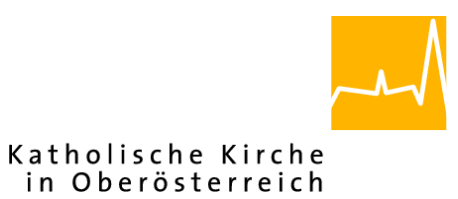

# **Pfarrverwaltung (Pfarrpaket) Änderungen Modul Friedhof**

**Programm-Version: 4.2.8.0**

**Dokument-Version: 30.9.2021**

**Diözese Linz Diözesane IT Pfarrverwaltung Kapuzinerstraße 47 4020 Linz**

**Linz, am 30.9.2021**

**Autor: Ernst A.N. Raidl**

## **INHALT**

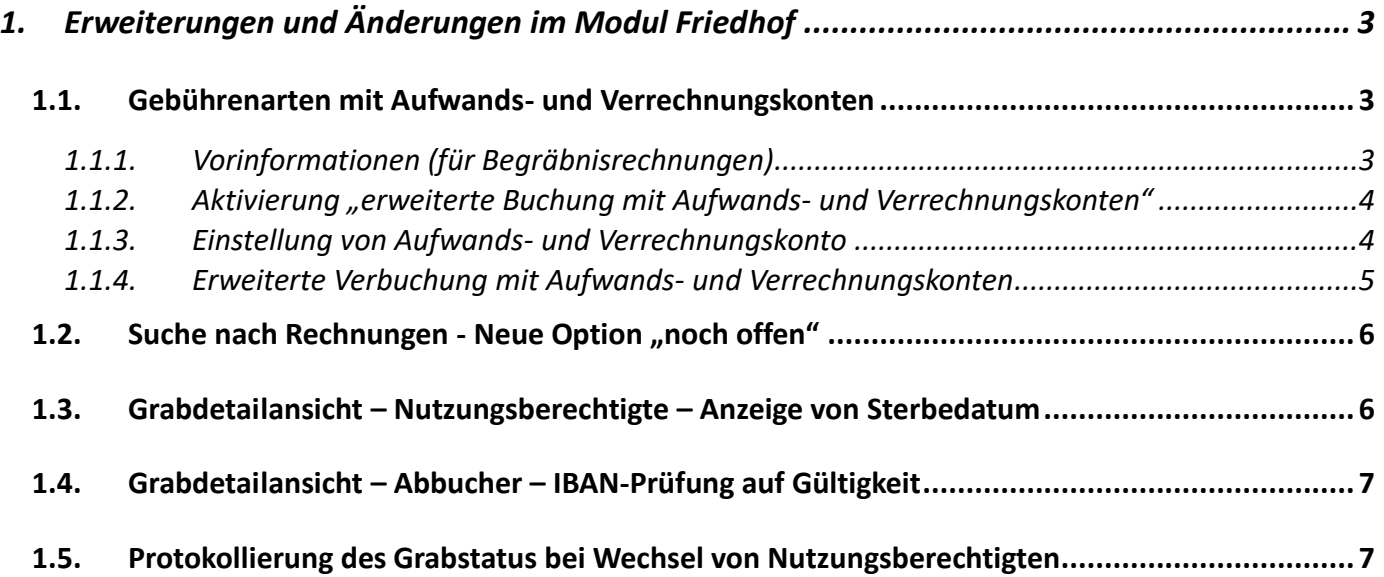

## <span id="page-2-0"></span>**1. Erweiterungen und Änderungen im Modul Friedhof**

## <span id="page-2-2"></span><span id="page-2-1"></span>1.1.Gebührenarten mit Aufwands- und Verrechnungskonten

### **1.1.1. Vorinformationen (für Begräbnisrechnungen)**

Im Friedhofsmodul ist jede Gebührenart an ein Konto aus der Buchhaltung gekoppelt, auf welches bei der Verbuchung einer Rechnung die entsprechende Gebühr verbucht wird. In früheren Schulungsunterlagen findet man die Empfehlung, dass gewisse Gebührenpositionen, die im Zuge einer Begräbnisrechnung an bestimmte Personen oder Personengruppen ausbezahlt werden, gleich auf ein Verrechnungskonto – in der Diözese Linz in der Klasse 3 - zu buchen sind. Diese Buchungsmethode ist aus Sicht einer Buchhaltung, wo das **Zu- und Abfluss-Prinzip** zugrunde gelegt ist, nicht ganz korrekt und sollte daher ab der Version 4.2.8.0 nicht mehr angewendet werden, sofern Begräbnisrechnungen erstellt werden. Der Grund ist darin zu sehen, dass jener Teil der "Einnahmen", die direkt auf ein Verrechnungskonto **gebucht werden, nicht in der E/A-Rechnung aufscheinen und somit die Einnahmen- und Ausgaben-Seite um die entsprechenden Beträge verringern**.

*Hinweis:* Die folgenden Angaben zur Klasse beziehen sich auf den Kontenplan der Diözesen Linz und St. Pölten; in anderen Diözese existieren jeweils vergleichbare Konten mit anderen Nummern.

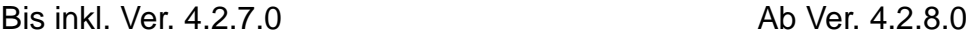

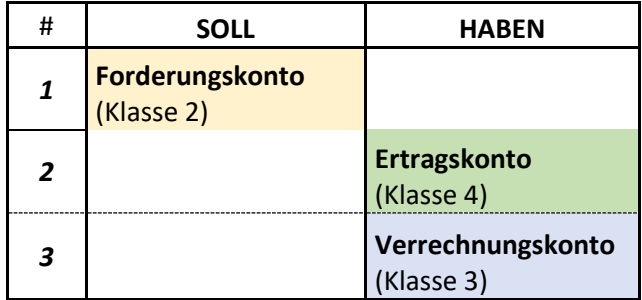

**Neuerung:** Jener Betrag, der früher direkt auf ein Verrechnungskonto (blau) gebucht wurde, soll ab nun in erster Linie auf ein Ertragskonto (grün) gebucht werden (Nr. 3a).

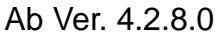

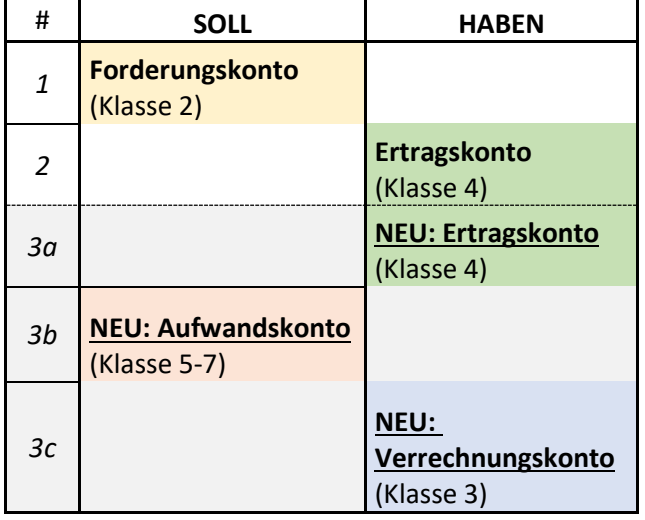

Sofern feststeht, dass der Betrag dann an bestimmte Personen oder Personengruppen ausbezahlt wird, dann kann der Betrag einerseits als Aufwand (Nr. 3b) und dann auf ein Verrechnungskonto (Nr. 3c) gebucht werden. Diese zusätzlichen Buchungs-Schritte (3b und 3c) werden in dieser Version automatisch durchgeführt, wenn entsprechende Aufwands- und Verrechnungskonten eingestellt werden (siehe [1.1.3](#page-3-1) bzw. [1.1.4\)](#page-4-0).

## **1.1.2. Aktivierung "erweiterte Buchung mit Aufwands- und Verrechnungskonten"**

<span id="page-3-0"></span>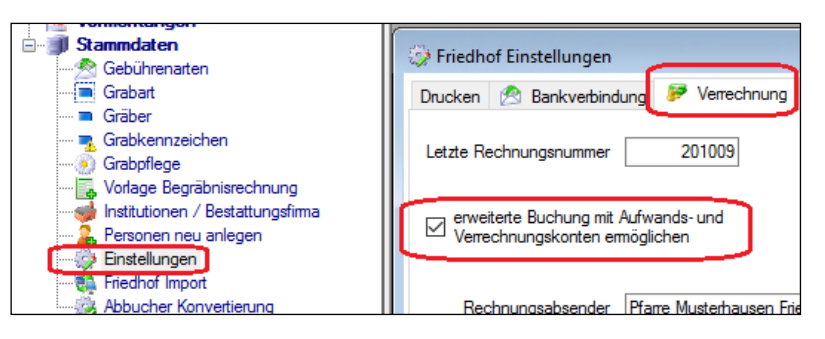

Sofern vom Programm aus Begräbnisrechnungen erstellt werden, dann muss man bei den Friedhofs-Einstellungen (Reiter Verrechnung) die neue Checkbox (siehe Bild) anhaken, damit man die Aufwands- und

<span id="page-3-1"></span>Verrechnungskonten einstellen kann.

#### **1.1.3. Einstellung von Aufwands- und Verrechnungskonto**

Nachdem die neue Einstellung aktiviert wurde, dann sind bei jeder Gebührenart zwei zusätzliche Auswahllisten sichtbar, wo die zusätzlichen Aufwands- und Verrechnungskonten bei den betroffenen Gebührenarten eingestellt werden sollen.

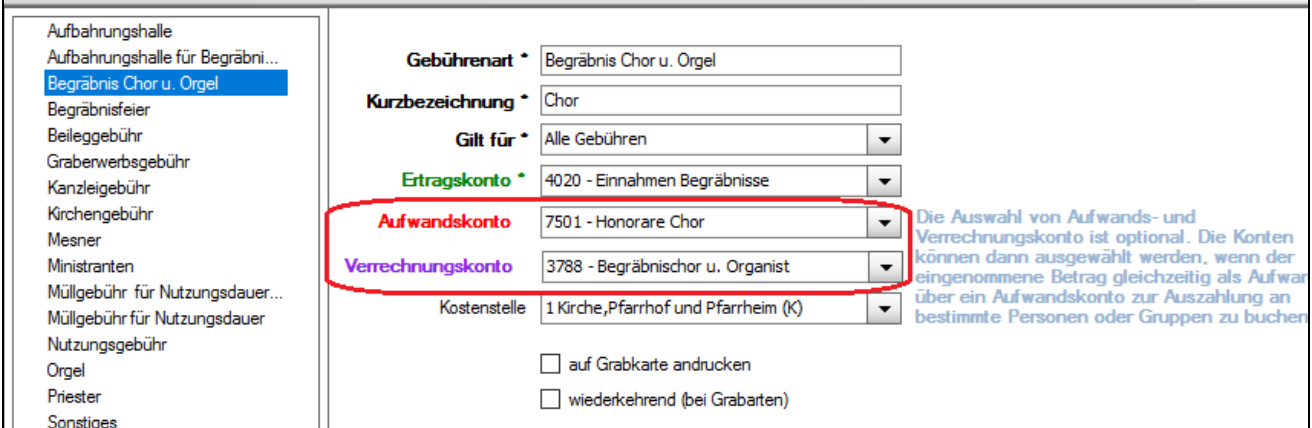

Info: Die 2 neuen Auswahllisten sind optional und nur dann auszuwählen, wenn zum Zeitpunkt der Begräbnis-Rechnungserstellung klar ist, dass ein Teil der Einnahmen tatsächlich (früher oder später) an verschiedene Personen oder Gruppen (z.B. Ministranten, Mesner, Organist/Innen, Musiker/Innen etc.) ausbezahlt werden (*siehe auch blauer Hinweistext im Bild*).

Welche Konten jeweils auszuwählen sind bzw. in der Buchhaltung als zusätzliche Erweiterungs-Konten angelegt werden können, hängt vom jeweiligen Diözesen Kontenplan bzw. von den freigegebenen Nummernbereichen ab.

**Wichtig:** Jene Pfarren, bei denen ab der Version 4.2.8.0 bei der ersten (grünen) Auswahlliste "**Ertragskonto"** ein **Verrechnungskonto** aufscheint, müssen dies vor der Erstellung der nächsten Begräbnisrechnung je betroffener Gebührenart entsprechend korrigieren (siehe Bild).

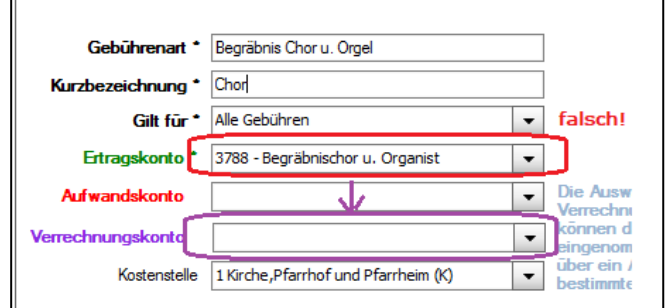

#### **1.1.4. Erweiterte Verbuchung mit Aufwands- und Verrechnungskonten**

<span id="page-4-0"></span>Nach einer Rechnungserstellung kann im Buchungsjournal die erweiterte Splittbuchung mit den Aufwands- und Verrechnungskonten eingesehen werden. Es ist ersichtlich, dass auf Soll/ und Haben-Seite jeweils die Beträge auf dem Aufwands- und Verrechnungskonto noch einmal verbucht wurden.

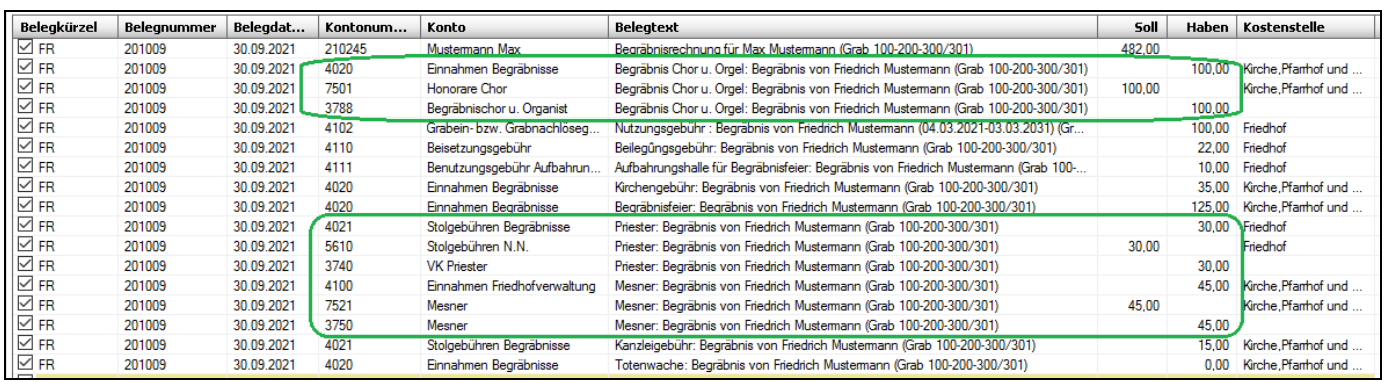

*Info:* die zusätzlichen Buchungszeilen betreffen nur die Verbuchung in der Buchhaltung, nicht jedoch die Gebührenzeilen auf einer Begräbnisrechnung, die gleich bleiben:

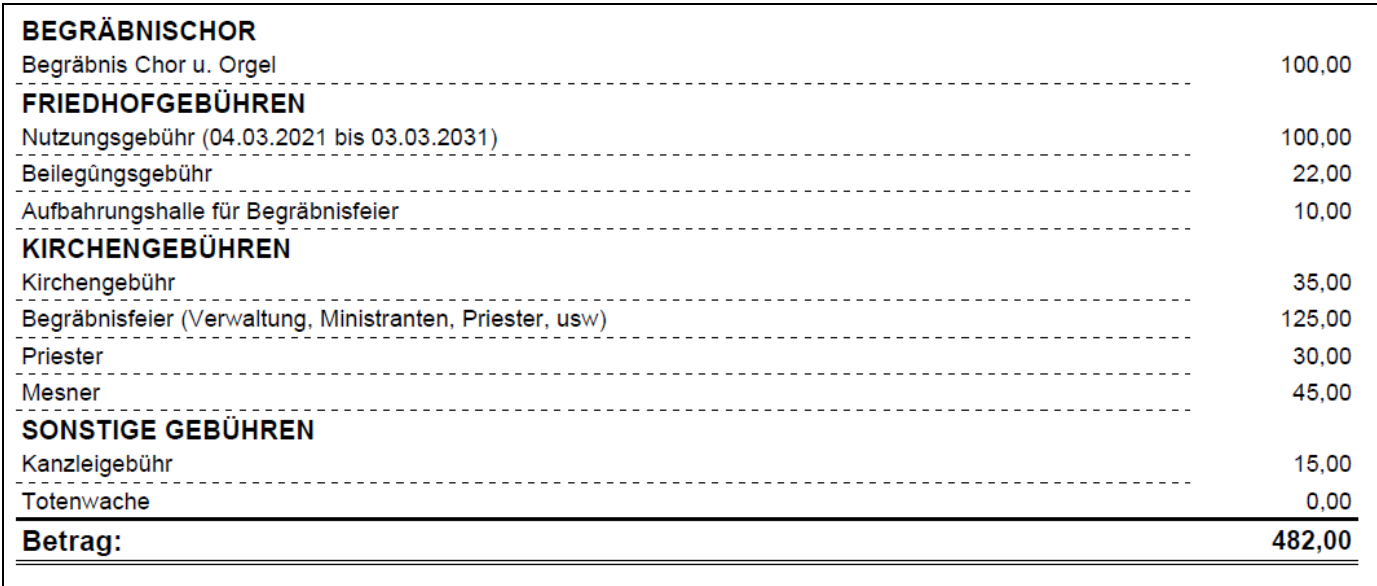

#### <span id="page-5-0"></span>1.2. Suche nach Rechnungen - Neue Option "noch offen"

Bei der Suche nach Rechnungen gibt es eine neue Filtermöglichkeit auf "offene Rechnungen"

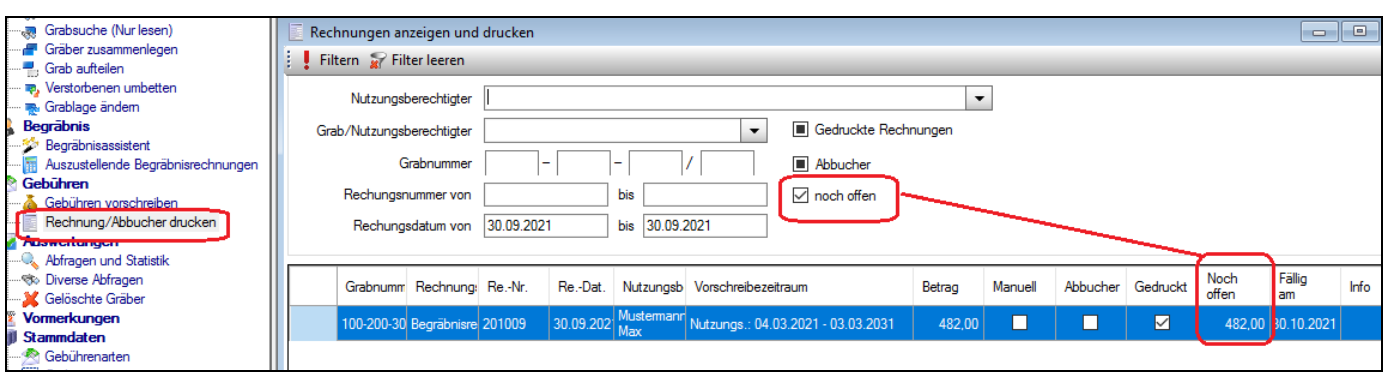

Durch die umfassende Auswertung der jeweiligen Offenen Posten in der Buchhaltung kann es hier zu einer längeren Wartezeit kommen, wenn die Anzahl der erstellen Rechnungen (aufgrund der Friedhofs-Größe) relativ groß ist.

Um die Wartezeit zu verkürzen, ist es eventuell sinnvoll, den Zeitraum der Rechnungserstellung (*Rechnungsdatum von – bis*) durch Angabe eines Anfangs- und/oder Ende-Datums einzuschränken, wenn aufgrund früherer Überprüfungen bereits klar ist, dass es keine offenen Rechnungen bis zu einem bestimmten Datum geben kann.

#### <span id="page-5-1"></span>1.3.Grabdetailansicht – Nutzungsberechtigte – Anzeige von Sterbedatum

Seit der Version 4.2.7.0 werden verstorbene Nutzungsberechtigte mit einem vorangestellten Kreuz "†" gekennzeichnet. Ab der Version 4.2.8.0 wird im Reiter "Nutzungsberechtigte" zur Kontrolle das Sterbedatum angezeigt.

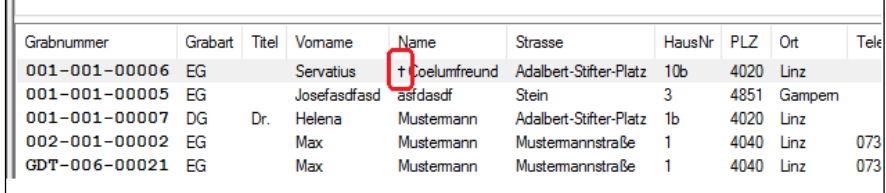

**Wichtig:** Verstorbene Nutzungsberechtigte, die aktiv als Nutzungsberechtigte mit einem vorangestellten Kreuz aufgelistet werden, sind Fälle, **die von der jeweiligen** 

**Friedhofsverwaltung priorisiert zu beheben (aufzuklären) sind.**

Ein Sterbedatum kann entweder von (anderen) Personen der gleichen oder

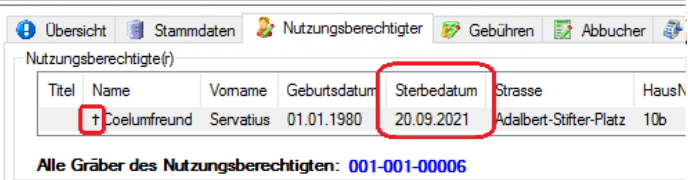

anderer Pfarren, durch die Kirchenbeitragsstellen oder durch das interdiözesane Meldewesen (IDMW) bei den betroffenen Personen gesetzt worden sein.

#### <span id="page-6-0"></span>1.4.Grabdetailansicht – Abbucher – IBAN-Prüfung auf Gültigkeit

Bei Gräbern mit aktiver SEPA-Lastschrift (früher Abbucher) wird nun die Korrektheit der IBAN-Kontonummer geprüft. Es handelt sich dabei aber nur um eine Prüfung mittels Kontrollziffern, ob der IBAN vom Aufbau korrekt ist; es kann (derzeit vom Programm aus) nicht geprüft werden, ob die Kontonummer tatsächlich existiert oder nicht.

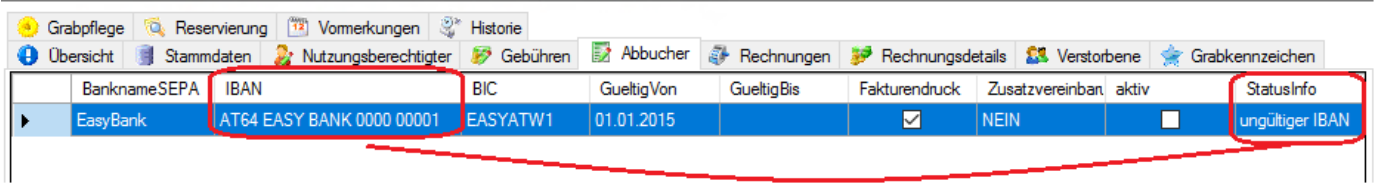

**Hinweis:** Die neue Prüfung auf Korrektheit kann Auswirkungen darauf haben, ob eine SEPA-Lastschrift bei der nächsten Vorschreibung des betroffenen Grabes berücksichtigt wird oder nicht; im Falle einer Nicht-Berücksichtigung wird das Grab auf die normale Art (mit Zahlschein) vorgeschrieben. Auf jeden Fall sollten von einer geplanten Vorschreibung die Liste der Abbucher (Menüpunkt "Abfragen und Statistik – Reiter Abbucher") kontrolliert und ungültige Abbucher behoben werden:

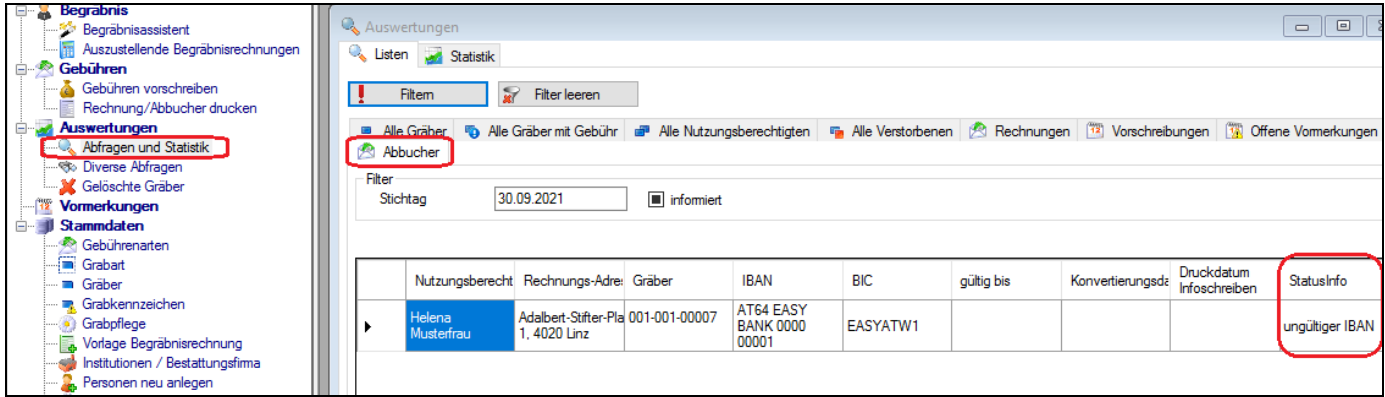

#### <span id="page-6-1"></span>1.5.Protokollierung des Grabstatus bei Wechsel von Nutzungsberechtigten

Es wird nunmehr bei einem Wechsel des Nutzungsberechtigten die Änderung des Grabstatus protokolliert.

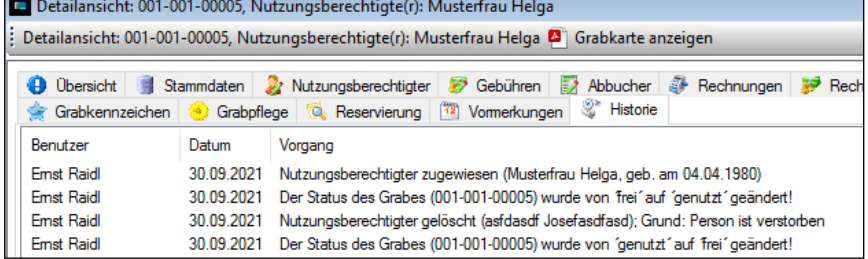